# Guidance for completing DEEP Stormwater Registration Form in ezFile

DATED: NOVEMBER 5, 2021

REVISED: NOVEMBER 15, 2023

EzFile isn't so easy! (A common statement)

The guidance contained in this document is intended to provide designers with an outline of the ezFile process, answer frequent questions, give many useful tips and help avoid common problems, when filling out a DEEP Stormwater registration in ezFile. EzFile has many "glitches" and after many submissions, we are aware of the majority of them – they are highlighted and explained with their solutions in this document.

This guidance provides step by step navigation through ezFile and covers:

- Initiating the form
- How to assign the appropriate role types for State Design and Consultant Design Projects
- Providing registrant and site information
- Information about the required attachments
- Registration certification by the Design Professional and QPE
- How to submit the form through the District Engineer.

The information in this guidance will be updated/revised as procedures change, different questions are asked and more helpful tips are discovered. It is highly recommended that designers read through this guidance when registering a CTDOT stormwater permit through ezFile. It is also imperative that designers utilize the latest Stormwater Pollution Control Template located on the Department's Environmental Planning webpage at: Environmental Planning, Permitting & Compliance (SWPCP Template)

Please forward questions, inquiries, or suggestions regarding registering Stormwater permits through ezFile to the following contacts:

Alejandro Brito Transportation Engineer 3 EPC Unit alejandro.brito@ct.gov

Engineering Project Coordination dot-epc@ct.gov

## **Table of Contents**

| Getting Started                                  | 4  |
|--------------------------------------------------|----|
| Role Types                                       | 6  |
| Filling out ezFile Form Info                     | 7  |
| Registrant Information                           | 8  |
| Site                                             | 19 |
| Discharges                                       | 24 |
| Pollution Control Plan                           | 30 |
| Adding Attachment(s)                             | 32 |
| Department Review of Registration Form and SWPCP | 34 |
| Design Professional Signature                    | 36 |
| Reviewing Professional Signature (QPE)           | 38 |
| Submitting Form for Signature                    | 44 |

# Getting Started: How to create a new Stormwater Registration from in ezFile

1) To get started, select "Stormwater" from the "New e-Fillings: option on left menu and then select "Construction (SWC)".

The person that creates the e-Filling will be have the role of Filer.

(See page 6 for more details)

| File                                                                  | <b>eFiling System</b><br>My Home/Filings |                                                   |                                       |
|-----------------------------------------------------------------------|------------------------------------------|---------------------------------------------------|---------------------------------------|
| DEEP Home                                                             | Welcome to your home p                   | age                                               |                                       |
| Permits & Licenses                                                    | Below is the dashboard for you           | ur filing activity. Select an open filing or star | a new filing.                         |
| Getting Started                                                       | Filter open filings by type: A           | II <b>v</b>                                       |                                       |
| Search e-Filings                                                      |                                          | Search Fili                                       | ng ID: 0                              |
| Submit/View Public<br>Comments                                        | 0.                                       | o caren 1 m                                       | -                                     |
| FOIA                                                                  | Open Filings                             |                                                   | 8                                     |
| DEEP                                                                  | Edit Type 🍦 ID                           | Application ID                                    | Info                                  |
| Help                                                                  |                                          | No matching records found                         |                                       |
| Account Manager<br>Messages<br>Subscriber Agreements<br>Need to File? | started                                  | n (SWC)" to get                                   |                                       |
| New e-Filings:<br>Boating & Fishing                                   |                                          | Showing 0 to 0 of 0 en                            | tries (filtered from 2 total entries) |
| EMIT + C                                                              | onstruction (SWC)                        | All                                               |                                       |
| Radiation  Stormwater I                                               | ndustrial (SWI)                          | Search Fili                                       | 22 ID:                                |
| Underground Storage                                                   | o Exposure (SWNE)                        | Search Thi                                        |                                       |
| Additional e-Filing                                                   | r manzeu r minys                         |                                                   | C                                     |
| Types                                                                 | Type 🔺 ID 🍦 Permi                        | t ID 🛛 Start Date 🕴 End Date 🍦 Sl                 | atus 💠 Info                           |
|                                                                       |                                          | No filings found                                  |                                       |
|                                                                       |                                          |                                                   |                                       |

#### Overview Tab

2) Use an address, zip code or coordinates to find the Project Site.

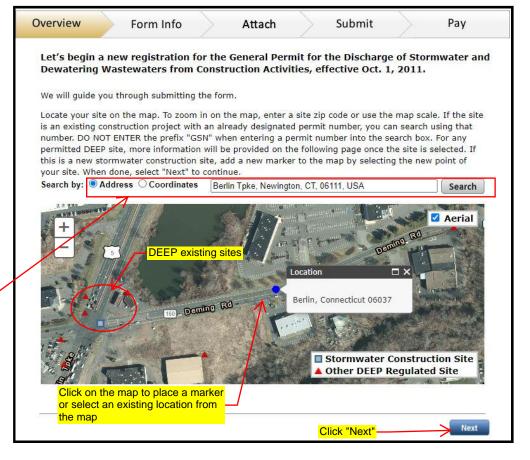

Select method to find your Project Site

Address: search for an address or zip code

Coordinates: search the latitude and longitude

#### 3) Click "Create Filling".

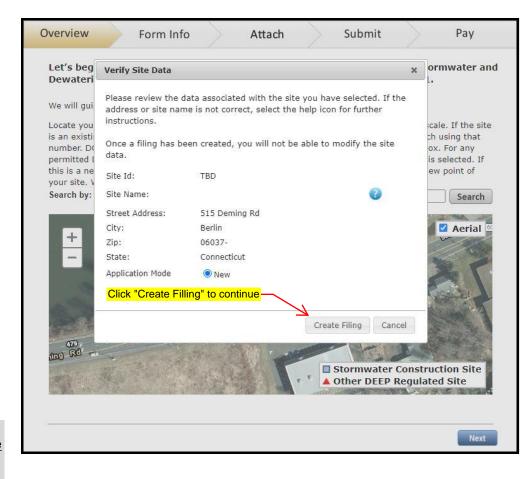

#### Note:

ezFile will delete the Filling if the Filling is not submitted within 18 months after it was created.

|                    | through filling out the filin<br>r is <b>75781</b> , please note th | <ul> <li>A second second s</li></ul> |                                     |        |       |
|--------------------|---------------------------------------------------------------------|----------------------------------------------------------------------------------------------------|-------------------------------------|--------|-------|
| Filing Mes         | sages                                                               |                                                                                                    | illing number.<br>r in all future c |        |       |
| Subject            |                                                                     | ÷                                                                                                    | Type 🕴 ID                           | 🕴 Date |       |
|                    |                                                                     | No messages found                                                                                                    |                                     |        |       |
| Roles              | Name                                                                |                                                                                                    | 4                                   | Delete | Email |
|                    | Name                                                                |                                                                                                    | 3                                   | Delete | Eman  |
| Role Type          |                                                                     |                                                                                                    |                                     | 21     |       |
| Role Type<br>Filer | Alejandro Brito                                                     | les Only                                                                                                    |                                     |        | 1     |
|                    | Alejandro Brito<br>Click here to add ro<br>accounts with assig      |                                                                                                    |                                     |        | 1     |

| 5) Please add all roles listed in the link below:                                                                                 | Overview         | Form Info                                                                                                    | Attach                                                            | $\rangle$ | Submit    | Рау                            |
|----------------------------------------------------------------------------------------------------|------------------|----------------------------------------------------------------------------------------------------|-------------------------------------------------------------------|-----------|-----------|--------------------------------|
| Roles and Filing Information                                                                                                    |                  | plete the SWC registration<br>le you through filling out the fil<br>Add user to role                                                                |                                                                   | continue. |           |                                |
| Note:<br>For quality control, the Department<br>discourages the preparer and the<br>design professional being the same<br>person. | Filin<br>Subject | Select the role and enter the u<br>individual that you are assigni<br>individual must have already u<br>system and provided you with<br>Role: Filer | ing to that role. (Th<br>registered on the e<br>their user name.) | zFile     | ID 🍦 Dat  | e v                            |
|                                                                                                    |                  | Username:                                                                                                    |                                                                   |           | Showing 0 | role type<br>to 0 of 0 entries |
|                                                                                                    |                  | Enter the Username of the person you are adding                                                                                                    | Add Car                                                           | ncel      |           | 0                              |
|                                                                                                    | Role Ty          | and click "Add"                                                                                                    |                                                                   |           | Delete    | Email                          |
|                                                                                                    | Filer            | Alejandro Brito                                                                                                    |                                                                   |           |           |                                |
|                                                                                                    | + Add            |                                                                                                    |                                                                   |           |           | Next                           |

### Role Types:

**Filer** - The person that creates the filling. For Consultant Design Projects, the Filer can act as the Preparer or the Design Professional but, as stated previously, the Preparer and the Design Professional should not be the same person.

**Preparer** - The person that prepares the Stormwater Form and Pollution Control Plan.

**Sign Only** - The District Engineer. They will digitally sign the registration and formally submit the registration to DEEP.

**Reviewer** - Any person that needs access the filling who is not assigned to any other role.

**Design Professional** - The person reviewing the Pollution Control Plan. This person must have a PE license and certify the Pollution Control Plan.

**Reviewing Qualified Professional** - This person is the QPE and must certify that the Stormwater Pollution Control Plan is adequate to assure that the activity authorized under this general permit will comply with the terms and conditions of such general permit. Note: If the project has more than 15 acres of disturbance, the QPE cannot work for the same firm as the Preparer/Filer.

### Filling out ezFile Form Information

6) On the Form Info tab, Fill out the following sections:

- Registrant Information
- Site
- Discharges
- Pollution Control Plan

The Design Professional will fill out the "Design Professional Signature" section.

The QPE will fill out the "Reviewing Qualified Professional" section (the section will become available after filling out the "Site" section).

|                   | Fach anoti                                                 | on will not a groop                |                       |
|-------------------|------------------------------------------------------------|------------------------------------|-----------------------|
|                   |                                                            | on will get a green<br>n completed |                       |
|                   | Registrant Information                                     | Edit                               | <b>N</b>              |
| <b>_</b>          | The contact for the registration                           |                                    |                       |
| 0                 | Site                                                       | Edit                               | •                     |
| ¥.                | The Site information                                       |                                    |                       |
|                   | Discharges                                                 | Edit                               | ~                     |
| 2                 | The discharges information                                 | _                                  |                       |
|                   | Pollution Control Plan                                     | Edit                               | ×                     |
|                   | The pollution control plan information                     | _                                  |                       |
| 1                 | Design Professional Signature                              | Edit                               | ×                     |
|                   | Signature from the design professional.                    |                                    |                       |
| Note: You must    | complete all sections to submit your application. A green  | n check will display whe           | n a section is comple |
|                   | Edit" button to enter or edit information. When available, |                                    |                       |
| page to prevent t | he loss of information entered.                            |                                    |                       |
|                   |                                                            |                                    | Save and Exit         |
|                   |                                                            |                                    |                       |
|                   |                                                            |                                    | _                     |

Note: ezFile will time out if inactive for 10-15 minutes. Save periodically to avoid losing information.

# Registrant Information

## **Registrant Information**

1) Select "Registrant" from the table and click the "Add" button in the second section.

| Overview                                                                                            | Form Info                                                                                      | Attach                      | S          | ubmit               | Pay                                               |       |
|----------------------------------------------------------------------------------------------------|------------------------------------------------------------------------------------------------|-----------------------------|------------|---------------------|---------------------------------------------------|-------|
| lentify the companies o                                                                             | ed with this registrat<br>r individuals responsible for th<br>s or individuals responsible for | e registration.             |            | 7                   |                                                   |       |
| 1. Select a row.                                                                                    | or individuals responsible for                                                                 | the registration)           |            |                     |                                                   |       |
| Affiliation                                                                                         | Name                                                                                           | Maili                       | ng Address | City/Town           | Complete                                          |       |
| Registrant <                                                                                        |                                                                                                |                             | 5          |                     | No                                                |       |
| Billing Contact                                                                                     | Calar                                                                                          | t "Degistropt"              |            |                     | No                                                |       |
| Primary Contact                                                                                     |                                                                                                | <mark>t "Registrant"</mark> |            | i.                  | No                                                |       |
| Property Owner                                                                                      |                                                                                                |                             |            | 1                   | No                                                |       |
| Preparer                                                                                            |                                                                                                |                             |            |                     | No                                                |       |
| Design Professional                                                                                 |                                                                                                |                             |            |                     | No                                                |       |
| <ol> <li>Select to add or edit</li> <li>Add contact informat</li> <li>Remove optional de</li> </ol> |                                                                                                | Add<br>Add<br>actors: Dele  | te         | С                   | are required?<br>lick "Add" to<br>oter informatic | on    |
| 5. View Summary for se                                                                              | elected Affiliation:                                                                           | View                        | Summary    |                     |                                                   |       |
|                                                                                                    | formation in the table, select a<br>it" button to edit information th                          |                             |            | l turns blue, selec | t the "Add" button                                | to ad |

2) Search for "STATE OF CONNECTICUT DEPARTMENT OF TRANSPORTATION", select it and click "Next".

| Overview                                  | v           | Form Info                       |               | Attach                          |           | Submit       |          | Pay           |
|-------------------------------------------|-------------|---------------------------------|---------------|---------------------------------|-----------|--------------|----------|---------------|
| Who is the<br>Search for an e             |             | <b>ant?</b><br>dd a new) compan | y or individu |                                 | -         | T OF CONN    |          |               |
| Find an exist                             | ing compar  | ny or individual                |               |                                 |           |              | <u> </u> |               |
| 1. Search usir                            | ng KEYWOF   | RDS ONLY:                       |               | F CONNECTIC<br>may be limited i |           | RTMENT OF TR |          | Search        |
| 2. Choose a c                             | ompany or i | ndividual by select             | ing the row,  | then select NEX                 | T.        |              |          |               |
| Select One                                | Name        |                                 |               |                                 |           |              |          |               |
| OR                                        |             |                                 |               |                                 |           |              | S        | elect and cli |
|                                           | ompany or i | individual                      |               |                                 |           |              | n        | ext           |
|                                           |             |                                 |               |                                 |           |              |          |               |
| Add a new co<br>Can't find the<br>Add New | company or  | individual you are              | looking for?  | Select the "Add                 | d New" bu | tton.        | -        |               |

#### Note:

The District Engineer cannot sign the stormwater permit form if the registrant says anything other than "STATE OF CONNECTICUT DEPARTMENT OF TRANSPORTATION".

Page 9 of 44

3) Search and select the District Construction Office address corresponding to your project. Click "Next".

See Table 1 on next page for list of addresses for each District Construction Office.

| Overview        | Form Info                       | Attach                                           | Submit                          |        | Pa    | ay |
|-----------------|---------------------------------|--------------------------------------------------|---------------------------------|--------|-------|----|
| /hat is the     | e address?                      |                                                  |                                 |        |       |    |
| lect an existin | ng (or add a new) address for t | the Registrant.                                  |                                 |        |       |    |
| lse an existir  | ng address from DEEP's rec      |                                                  | / header to so<br>or descending |        |       |    |
| Select the appl | Terrar and a second             | ascending                                        | or descending                   |        |       |    |
| Select One      | Address                         | Address 2                                        | City                            | State  | Zip   |    |
| Select          | 100 LEIBERT RD                  | TRANSIT                                          | HARTFORD                        | СТ     | 06120 |    |
| Select          | 1107 CROMWELL AVE               | DISTRICT 1 ADMIN<br>OFFICE                       | ROCKY HILL                      | СТ     | 06067 |    |
| Select          | 111 N Frontage Rd               |                                                  | Mansfield Center                | СТ     | 06250 |    |
| Select          | 140 POND LILY AVE               | BUREAU OF<br>ENGINEERING &<br>HIGHWAY OPERATIONS | NEW HAVEN                       | ст     | 06515 |    |
|                 |                                 | DISTRICT 2                                       |                                 |        | 1     | *  |
|                 |                                 | Search and select                                | t the District C                | onstru | ction |    |
| )R              |                                 | Office address co                                |                                 | 00     | 0     |    |

4) Search and select the District Construction Office phone number corresponding to your project. and click "Next".

See Table 1 on next page for list of phone numbers for each District Construction Office.

| Overviev        | W Form Info                                      |                   | Attach      |          | or descend<br>Submit | ing older | Pav     |
|-----------------|--------------------------------------------------|-------------------|-------------|----------|----------------------|-----------|---------|
|                 | Torini into                                      | -/-               | Audui       |          | Jubilit              |           | ruy     |
|                 | e phone number?<br>ing (or add a new) phone numb | er for Regis      | trant.      |          |                      |           |         |
|                 | ing phone number from DEEP<br>plicable row.      | o's records       |             |          |                      |           |         |
| Select One      | Business Phone                                   |                   |             | Ext      |                      |           |         |
| Select          | (203) 258-4601                                   |                   |             |          | -                    |           |         |
| Select          | (203) 264-8010                                   |                   |             |          | District Cons        |           |         |
| Select          | (203) 265-6741                                   | — Office<br>proje |             | imber co | orrespondin          | g to your |         |
| Select          | (203) 265-6748                                   | proje             | 01.         |          |                      |           |         |
| Select          | (203) 389-3008                                   |                   |             |          |                      |           |         |
| R<br>Id a new n | hone number                                      |                   | New button. | C        | lick "Next"-         | ~         | Add New |

5) Search and select the Construction District Engineer corresponding to your project. Click "Next".

See Table 2 below for list of District Engineer for each District Construction Office.

| Overview         | Form Info                      | At                  | tach Si                                  | ubmit                    | Pa  | y   |
|------------------|--------------------------------|---------------------|------------------------------------------|--------------------------|-----|-----|
| /ho is the       | contact person?                |                     |                                          |                          |     |     |
| elect an existin | ng (or add a new) contact pers | son for the Registr | ant.                                     |                          |     |     |
| Jse an existir   | ng contact person from DEE     | P's records         |                                          |                          |     |     |
| Select the app   | licable row                    |                     |                                          |                          |     |     |
| Select One       | Name 🔺                         | Title               | Email                                    | Phone                    | Ext |     |
| Select           | Domenic LaRosa                 | Engineer            | oomenic.iarosa@ct.go<br>v                |                          |     | *   |
| Select           | Donald Ward                    | District Engineer   | Donald.Ward@ct.gov                       | (860) 258-4604           |     |     |
| Select           | Donald Ward                    | District Engineer   | Donald.Ward@ct.gov                       | (860) 258-4603           |     |     |
| Select           | Donald Ward                    | District Engineer   | Donald.Ward@ct.gov                       |                          |     |     |
| Select           | EDGAR T HURLE                  |                     |                                          | (860) 594-2005           |     |     |
| Select           | EDGAR T. HURLE                 |                     |                                          | (86) 054-3404            |     | •   |
| DR               |                                |                     | h and select the D<br>sponding to your p | 0                        |     |     |
|                  |                                |                     |                                          |                          |     |     |
| Add a new co     | ontact person                  |                     |                                          |                          |     |     |
| f the contact p  | person was not found above, s  | select the Add New  | button Click                             | <mark>&lt; "Next"</mark> | Add | New |

| Office     | Address               | Address 2                 | City       | State | Zip Code | Phone          |
|------------|-----------------------|---------------------------|------------|-------|----------|----------------|
| District 1 | 1107 Cromwell Avenue  | District 1 - Construction | Rocky Hill | СТ    | 06067    | (860) 258-4601 |
| District 2 | 117 Salem Turnpike    | District 2 - Construction | Norwich    | СТ    | 06360    | (860) 823-3204 |
| District 3 | 140 Pond Lily Avenue  | District 3 - Construction | New Haven  | СТ    | 06515    | (203) 389-3100 |
| District 4 | 359 South Main Street | District 4 - Construction | Thomaston  | СТ    | 06787    | (203) 591-3574 |
| District 5 | 4 Brewery Street      | District 5 - Construction | New Haven  | СТ    | 06511    | (203) 401-5160 |

Table 1 - District Construction Office Information

| Contact Person             | Contact Title       | Email                  | Contact Phone  |
|----------------------------|---------------------|------------------------|----------------|
| Donald L. Ward, P.E.       | District 1 Engineer | Donald.Ward@ct.gov     | (860) 258-4601 |
| Eileen Ego, P.E.           | District 2 Engineer | Eileen.Ego@ct.gov      | (860) 823-3204 |
| Domenic LaRosa, P.E.       | District 3 Engineer | Domenic.LaRosa@ct.gov  | (203) 389-3100 |
| John R. Lee, P.E.          | District 4 Engineer | John.Lee@ct.gov        | (203) 591-3574 |
| Michael Mendick, P.E., CCM | District 5 Engineer | Michael.Mendick@ct.gov | (203) 401-5160 |

Table 2 - District Engineer Office Information

6) Select "Billing Contact" from the table and click the "Same as Registrant" button. This will copy all the information previously entered for the "Registrant".

| Overview                                                                           | Form Info At                                                                          | tach Su                    | ıbmit                | Pay                           |       |
|------------------------------------------------------------------------------------|---------------------------------------------------------------------------------------|----------------------------|----------------------|-------------------------------|-------|
| Who is associate                                                                   | d with this registration?                                                             |                            |                      |                               | 6     |
| dentify the companies or                                                           | individuals responsible for the registrat                                             | tion.                      |                      |                               |       |
| Affiliations (companies                                                            | or individuals responsible for the regist                                             | tration)                   |                      |                               |       |
| 1. Select a row.                                                                   |                                                                                       |                            |                      |                               |       |
| Affiliation                                                                        | Name                                                                                  | Mailing Address            | City/Town            | Complete                      |       |
| Registrant                                                                         | STATE OF CONNECTICUT<br>DEPARTMENT OF<br>TRANSPORTATION                               | 1107 CROMWELL<br>AVE       | ROCKY HILL           | Yes                           |       |
| Billing Contact                                                                    |                                                                                       |                            |                      | No                            |       |
| Primary Contact                                                                    |                                                                                       |                            |                      | No                            |       |
| Property Owner                                                                     |                                                                                       |                            |                      | No                            |       |
| Preparer                                                                           |                                                                                       |                            |                      | No                            |       |
| Design Professional                                                                |                                                                                       |                            |                      | No                            |       |
| 4. Remove optional dev                                                             | elopers, consultants or contractors:                                                  | Delete                     | click sam            | <mark>e as "Regis</mark><br>I | stran |
| 5. View Summary for sel                                                            | •                                                                                     | View Summary               |                      |                               |       |
| Or                                                                                 |                                                                                       |                            |                      |                               |       |
| Copy the Registrant to<br>If the Billing Contact is the<br>Same as Registrant butt | ne same company or individual as the f                                                | Registrant you can press t | the Same as          | s Registrant                  |       |
|                                                                                    | ormation in the table, select a row. One<br>" button to edit information that already |                            | turns blue, select t | he "Add" button to            | o add |
| Back                                                                               | Step 1.1 of 1.                                                                        | 1 Affiliation List         |                      | Do                            | one   |

7) Repeat Step 6 for the "Primary Contact" and Property Owner" to copy all the information from the "Registrant".

| Affiliations (companies o                                                 | r individuals responsible for the regist                | tration)                   |                                 |                        |
|---------------------------------------------------------------------------|---------------------------------------------------------|----------------------------|---------------------------------|------------------------|
| 1. Select a row.                                                          |                                                         |                            |                                 |                        |
| Affiliation                                                               | Name                                                    | Mailing Address            | City/Town                       | Complete               |
| Registrant                                                                | STATE OF CONNECTICUT<br>DEPARTMENT OF<br>TRANSPORTATION | 1107 CROMWELL<br>AVE       | ROCKY HILL                      | Yes                    |
| Billing Contact                                                           | STATE OF CONNECTICUT<br>DEPARTMENT OF<br>TRANSPORTATION | 1107 CROMWELL<br>AVE       | ROCKY HILL                      | Yes                    |
| Primary Contact                                                           | STATE OF CONNECTICUT<br>DEPARTMENT OF<br>TRANSPORTATION | 1107 CROMWELL<br>AVE       | ROCKY HILL                      | Yes                    |
| Property Owner                                                            | STATE OF CONNECTICUT<br>DEPARTMENT OF<br>TRANSPORTATION | 1107 CROMWELL<br>AVE       | ROCKY HILL                      | Yes                    |
| Preparer                                                                  | <                                                       |                            | 1                               | No                     |
| Design Professional                                                       |                                                         |                            |                                 | No                     |
| <ol> <li>Add contact information</li> <li>Remove optional deve</li> </ol> | for consultant(s):                                      | PINU                       | tep 6 for "Prir<br>and "Propert | ,                      |
| 5. View Summary for sele                                                  |                                                         | View Summary               |                                 |                        |
| Or                                                                        |                                                         |                            |                                 |                        |
| Copy the Registrant to t                                                  | his Affiliation                                         |                            |                                 |                        |
| and the second second second                                              | ne same company or individual as the                    | Registrant you can press   | the Same as                     | Registrant             |
| Same as Registrant butto                                                  | n                                                       |                            | -                               |                        |
| Note: To add or edit infor                                                | mation in the table, select a row. On                   | ce a row is selected and t | urns blue, select t             | he "Add" button to add |
| information, or the "Edit"                                                | button to edit information that already                 | appears on the table.      |                                 |                        |
|                                                                           |                                                         |                            |                                 |                        |
| Back                                                                      | Step 1.1 of 1.1                                         | 1   Affiliation List       |                                 | Done                   |

## 8) Select "Preparer" from the table and click the "Add" button in the second section.

Note:

For State Design, the Preparer info can be alternatively filled out by selecting "Preparer", clicking the "Same as Registrant" button to copy the information from the "Registrant", and clicking the "Edit" button in the second section.

| Affiliations (companies or in                                                                                   | dividuals responsible for the registra                                            | ition)                      |                     |                      |
|----------------------------------------------------------------------------------------------------|-----------------------------------------------------------------------------------|-----------------------------|---------------------|----------------------|
| 1. Select a row.                                                                                                |                                                                                   |                             |                     |                      |
| Affiliation                                                                                                    | Name                                                                              | Mailing Address             | City/Town           | Complete             |
| Registrant                                                                                                    | STATE OF CONNECTICUT<br>DEPARTMENT OF<br>TRANSPORTATION                           | 1107 CROMWELL<br>AVE        | ROCKY HILL          | Yes                  |
| Billing Contact                                                                                                 | STATE OF CONNECTICUT<br>DEPARTMENT OF<br>TRANSPORTATION                           | 1107 CROMWELL<br>AVE        | ROCKY HILL          | Yes                  |
| Primary Contact                                                                                                 | STATE OF CONNECTICUT<br>DEPARTMENT OF<br>TRANSPORTATION                           | 1107 CROMWELL<br>AVE        | ROCKY HILL          | Yes                  |
| Property Owner                                                                                                  | STATE OF CONNECTICUT<br>DEPARTMENT OF<br>TRANSPORTATION                           | 1107 CROMWELL<br>AVE        | ROCKY HILL          | Yes                  |
| Preparer                                                                                                    | STATE OF CONNECTICUT<br>DEPARTMENT OF<br>TRANSPORTATION                           | 2800 BERLIN TPKE            | NEWINGTON           | Yes                  |
| Design Professional                                                                                             |                                                                                   |                             |                     |                      |
| <ol> <li>Select to add or edit</li> <li>Add contact information for</li> <li>Remove optional develop</li> </ol> | or consultant(s):<br>pers, consultants or contractors:                            | Add / Edit<br>Add<br>Delete | Which ones ar       | <u>e required r</u>  |
| 5. View Summary for selecte                                                                                     | d Affiliation:                                                                    | View Summary                |                     |                      |
| Or                                                                                                    |                                                                                   |                             |                     |                      |
| Copy the Registrant to this<br>If the Preparer is the same c<br>as Registrant button.                           | s Affiliation<br>ompany or individual as the Registra                             | ant you can press the Sar   | ne Same as          | Registrant           |
|                                                                                                    | ation in the table, select a row. Once<br>tton to edit information that already a |                             | rns blue, select th | ne "Add" button to a |
| Back                                                                                                    | Step 1.1 of 1.1                                                                   | Affiliation List            |                     | Done                 |

9) Enter the preparer company information.

For State Design: Search for "STATE OF CONNECTICUT DEPARTMENT OF TRANSPORTATION", select it and click "Next".

For Consultant Design: Search for your company name, select it and click "Next". If your company is not available, click "Add New" and enter the information for your company.

| Overview         | Form Info                                                                 | Attach                        | Su                                  | ubmit              |                                                           | Pay                           |
|------------------|---------------------------------------------------------------------------|-------------------------------|-------------------------------------|--------------------|-----------------------------------------------------------|-------------------------------|
|                  | Preparer?<br>xisting (or add a new) compar                                | oF TRAN                       | TATE OF (<br>SPORTATI<br>name for C | ON" for S          | State Desig                                               |                               |
| Find an existi   | ng company or individual                                                  |                               |                                     | $\sim$             | - `                                                       |                               |
| 1. Search usin   | g KEYWORDS ONLY:                                                          | STATE OF CONNECTIC            |                                     |                    |                                                           | Search                        |
| 2. Choose a co   | ompany or individual by select                                            | ting the row, then select NEX | ίТ.                                 |                    |                                                           |                               |
| Select One       | Name                                                                      |                               |                                     |                    |                                                           |                               |
| Select           | STATE OF CONNECTICUT                                                      | DEPARTMENT OF TRANSI          | PORTATION                           |                    |                                                           |                               |
| Can't find the o | Select and click<br>ompany or individual<br>company or individual you are |                               | d New" button.                      | appear a<br>Recomm | npanies add<br>t the botton<br>lend sorting<br>Name" on t | n of the list.<br>the list by |
| Add New          | Click here if your<br>to be added to th                                   | r company needs<br>ne system  |                                     | will be in         | ded again                                                 | and should                    |
| Back             |                                                                           | Step 1.1.1 of 1.1.4   Sele    | ect Preparer                        |                    |                                                           | Next                          |

**Registrant Information** 

Page 13 of 44

10) Select the address.

For State Design search the address "2800 Berlin Turnpike" and click "Next" See table 3 below.

For Consultant Design search your company's address.

|                  | e address?                           |                                            |                 |       |       |     |
|------------------|--------------------------------------|--------------------------------------------|-----------------|-------|-------|-----|
| lect an existi   | ng (or add a new) address for the Pr | eparer.                                    |                 |       |       |     |
| se an existi     | ng address from DEEP's records       |                                            |                 |       |       |     |
| elect the app    | olicable row.                        |                                            |                 |       |       |     |
| Select One       | Address <b>v</b>                     | Address 2                                  | City            | State | Zip   |     |
| Select           | 2800 BERLIN TPKE                     | DESIGN                                     | NEWINGION       | CI    | 06111 |     |
| Select           | 2800 BERLIN TPKE                     |                                            | NEWINGTON       | СТ    | 06111 |     |
| Select           | 2800 BERLIN TPKE                     | BUREAU OF<br>ENGINEERING &<br>CONSTRUCTION | NEWINGTON       | ст    | 06111 |     |
| Select           | 280 WEST ST                          |                                            | ROCKY HILL      | СТ    | 06067 |     |
| Select           | 2725 MAIN ST                         |                                            | STRATFORD       | СТ    | 06615 | -   |
| R<br>dd a new ac | Idress                               | Select a                                   | and click "Next |       | -     |     |
| the address      | was not found above, select the Add  | New button                                 |                 |       | Add   | New |

| Office | Address              | Address 2               | City      | State | Zip Code | Phone          |
|--------|----------------------|-------------------------|-----------|-------|----------|----------------|
| HQ     | 2800 Berlin Turnpike | Bureau of Eng. & Const. | Newington | СТ    | 06111    | (860) 594-XXXX |
|        |                      |                         |           |       |          |                |

Table 3 - Preparer Information for State Design

11) Select the Project Engineer contact number from the list of business phone numbers. If you do not find their phone number click the "Add New" button and add the phone number.

> Note: New numbers added might appear at the bottom of the list. Recommend always sorting the "Business Phone numbers" to find the phone number easier.

(Once a number is added it will be in the system and should not be added again to avoid duplicates).

| Overview                    |                            | Form Info                                                 | Attach                |            | Submit                                       |          | Pay     |
|-----------------------------|----------------------------|-----------------------------------------------------------|-----------------------|------------|----------------------------------------------|----------|---------|
| elect an existir            | ng (or add a<br>ng phone r | number?<br>new) phone number for<br>number from DEEP's re |                       | to         | ick on "Busir<br>sort by asce<br>scending or | nding or | ne"     |
| Select One                  | Business                   | Phone                                                     |                       | ▲ Ext      |                                              |          |         |
| Select                      | (860) 594                  | -3291                                                     |                       |            |                                              |          |         |
| Select                      | (860) 594                  | 3299                                                      |                       |            |                                              |          |         |
| Select                      | (860) 594                  | -3300                                                     |                       |            |                                              |          |         |
| Select                      | (860) 594                  | -3303                                                     | Select yo             | ur contac  | t                                            |          |         |
| Select                      | (860) 594                  | -3304                                                     | <mark>number</mark> a |            | , I                                          |          |         |
| OR<br>Add a new ph          | one numb                   | er                                                        | "Next"                |            |                                              |          |         |
| lf a <mark>phone nun</mark> | iber was no                | ot found above, select th                                 | e Add New button.     |            |                                              | 1        | Add New |
| Back                        |                            | Step 1.                                                   | 1.3 of 1.1.4   Select | Preparer P | hone                                         |          | Next    |

12) For the contact person, select the Project Engineer from the list. If you do not find the contact info click the "Add New" button and add the information.

Note:

New contact info added might appear at the bottom of the list. Recommend always sorting by name to find the contact information easier.

(Once a contact information is added it will be in the system and should not be added again to avoid duplicates).

| ho is the          | contact person?           |                   |                                              |                  |       |     |
|--------------------|---------------------------|-------------------|----------------------------------------------|------------------|-------|-----|
| lect an existir    | ng (or add a new) contact | person for the P  |                                              | lame" to sort by |       |     |
| se an existir      | ng contact person from    | DEEP's records    | ascending                                    | or descending of | order |     |
| elect the app      | licable row               |                   |                                              |                  |       |     |
| Select One         | Name <                    | Title             | Email                                        | Phone            | Ext   |     |
| Select             | Daniel Smachetti          |                   | David.Hartley@ct.gov                         | (860) 594-2222   |       | •   |
| Select             | DANIEL WATSON             |                   |                                              | (860) 594-3285   |       |     |
| Select             | DAVID C. COCO             |                   |                                              | (860) 566-4599   |       |     |
| Select             | DAVID HARMS               |                   | DAVID.HARMS@CT.<br>GOV                       |                  |       |     |
| Select             |                           |                   | DAVID.HARMS@CT.<br>GOV                       | (860) 594-3274   |       | -   |
| )R<br>.dd a new co | entact person             |                   | Select your contact<br>number and click "Nex | r'               |       |     |
| the contact p      | person was not found abo  | ve, select the Ad | d New button                                 |                  | 1 bbA | New |

13) Select "Design Professional" from the table and click the "add" button in the second section.

| 1. Select a row.           | en en en en en en en en en en en en en e                |                            |                     |             |
|----------------------------|---------------------------------------------------------|----------------------------|---------------------|-------------|
| Affiliation                | Name                                                    | Mailing Address            | City/Town           | Complete    |
| Registrant                 | STATE OF CONNECTICUT<br>DEPARTMENT OF<br>TRANSPORTATION | 1107 CROMWELL<br>AVE       | ROCKY HILL          | Yes         |
| Billing Contact            | STATE OF CONNECTICUT<br>DEPARTMENT OF<br>TRANSPORTATION | 1107 CROMWELL<br>AVE       | ROCKY HILL          | Yes         |
| Primary Contact            | STATE OF CONNECTICUT<br>DEPARTMENT OF<br>TRANSPORTATION | 1107 CROMWELL<br>AVE       | ROCKY HILL          | Yes         |
| Property Owner             | STATE OF CONNECTICUT<br>DEPARTMENT OF<br>TRANSPORTATION | 1107 CROMWELL<br>AVE       | ROCKY HILL          | Yes         |
| Preparer                   | STATE OF CONNECTICUT<br>DEPARTMENT OF<br>TRANSPORTATION | 2800 BERLIN TPKE           | NEWINGTON           | Yes         |
| Design Professional        |                                                         |                            |                     |             |
| 2. Select to add or edit   | Select and click                                        | Add                        | Which ones an       | e required? |
| 3. Add contact Information | n for consultant(s):                                    | Add                        |                     |             |
| 4. Remove optional deve    | lopers, consultants or contractors;                     | Delete                     |                     |             |
| 5. View Summary for sele   | cted Affiliation:                                       | View Summary               |                     |             |
| Note: To add or edit info  | rmation in the table, select a row. One                 | e a row is selected and tu | ims blue, select ti | he "Add" bu |
| information, or the "Edit" | button to edit information that already                 | appears on the table.      |                     |             |
|                            | Step 11 of 11                                           | Affiliation List           |                     |             |
| Back                       | Step 1.1 of 1.1                                         | Affiliation List           |                     |             |

13) Enter the Design Professional information.

For State Design: Search for "BL COMPANIES, INC.". There will be three selections. Select the first choice and click "Next".

For Consultant Design: Search for the Design Professional's company name. If the company is not available, click "Add New" and enter the information for your company.

14) Select the address.

For State Design: select "100 CONSTITUTION PLZ 10TH FL". If the list of selection does not include this address, click the "Back" button to return back to step 13 and select one of the other options for "BL COMPANIES, INC."

For Consultant Design: select the Design Professional's company address. If the company address is not available, click "Add New" and enter the information for the company.

| Overviev        | V Form Info                                           | >              | Attach                          | $\geq$                    | Submit       | >              | Pay             |   |
|-----------------|-------------------------------------------------------|----------------|---------------------------------|---------------------------|--------------|----------------|-----------------|---|
| Who is the      | Design Professiona                                    | ?              |                                 |                           |              |                |                 | 0 |
| Search for an e | xisting (or add a new) compan                         | r or individua | al <mark>Sea</mark>             | arch for                  | "BL COMPA    | NIES, INC      | <mark>."</mark> |   |
| Find an exist   | ing company or individual                             |                | K                               |                           |              |                |                 |   |
| 1. Search usin  | IN KEYWORDS ONLY:                                     |                | ANIES, INC.<br>may be limited i |                           |              |                | Search          |   |
|                 | ompany or individual by selecti                       |                | 13                              |                           |              |                |                 | , |
| Select One      | Name                                                  |                |                                 |                           |              |                |                 |   |
| Select          | BL COMPANIES, INC.                                    |                |                                 |                           |              |                |                 |   |
| Select          | BL COMPANIES, INC.                                    |                |                                 |                           |              |                |                 |   |
| Select          | BL COMPANIES, INC.                                    |                |                                 |                           |              |                |                 |   |
|                 | ompany or individual<br>company or individual you are | acking for?    | optio                           |                           | click "Next" | $\overline{\}$ |                 |   |
| Add New         | company of individual you are                         | ooking for?    | Select the Ad                   | a New Du                  | uon.         | \              | $\backslash$    |   |
| Back            | Step                                                  | 1.1.1 of 1.1   | .4   Select De                  | esign <mark>P</mark> rofe | essional     |                | Nex             |   |

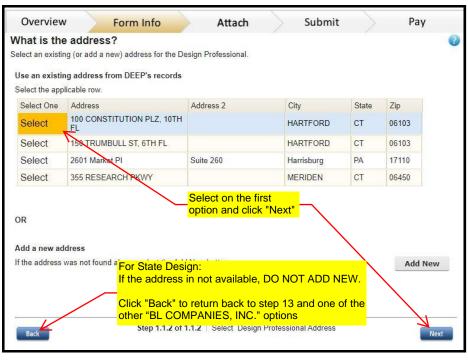

15) Select the Design Professional

For State Design: Select the highlighted "David Cicia, PE...." and click "Next". See Table 4 below

For Consultant Design: Select the person assigned the role of Design Professional. If the person is not available, click "Add New" and enter the information for that person.

| Who is the contact person?         letet an existing (or add a new) contact person for the Design Professional.         Ise an existing contact person from DEEP's records         Select One Devid Cicia         Select       David Cicia         David Cicia       Intle         Email       Phone (000) 249-2200         Belect       David Cicia         David Cicia       Intle         Belect       David Cicia         David Cicia       Intle         Belect       David Cicia         David Cicia       Intle         Belect       David Cicia         Belect       David Cicia         Belect       David Cicia         Belect       David Cicia         Belect       David Cicia         Belect       David Cicia         Belect       David Cicia         Belect       David Cicia         Belect       David Cicia         Belect       David Cicia         Belect       Belect         Belect       David Cicia                                                                                                    |
|----------------------------------------------------------------------------------------------------|
| se an existing contact person from DEEP's records       elect the applicable row       Select One David Cicia     Title     Email on one Colspan="3">Phone Ext (000) 249-2200     Ext (000) 249-2200       Select     David Cicia     dcicia@blcompanies.c one Colspan="3">(860) 249-2200     1902                                                                                                    |
| Select One     Name     Title     Email om     Phone     Ext       Select     David Cicia     dcicia@blcompanies.c     (000) 249-2200     1902                                                                                                    |
| Select One     Name     Title     Email om     Phone     Ext       Select     David Cicia     dcicia@blcompanies.c     (000) 249-2200     1902                                                                                                    |
| Select One<br>Select     Name<br>David Cicia     Title     Email<br>om     Phone<br>(000) 249-2200     Ext<br>1902       Select     David Cicia     dcicia@blcompanies.c<br>om     (860) 249-2200     indication                                                                                                    |
| Select     David Cicia     om     (000) 249-2200     1902       Select     David Cicia     dcicia@blcompanies.c     (860) 249-2200     1902                                                                                                    |
| om (000) 249-2200                                                                                                    |
|                                                                                                    |
| Select David Cicia dcicia@blcompanies.c om                                                                                                    |
| Select David Cicia, PE Principal Engineer dcicia@blcompanies.c (860)249-2200                                                                                                    |
| Select Principal Engineer dcicia@blcompanies.c (860) 760-1930                                                                                                    |
| - · · · Princinal deiria@hlcomnaniae.c                                                                                                    |
| Select         David Cicia, PE         Engineer         om         Columnation         Columnation         Column |

| Name            | Title              | Email                  | Phone         | EXT |
|-----------------|--------------------|------------------------|---------------|-----|
| David Cicia, PE | Principal Engineer | dcicia@blcompanies.com | (860)249-2200 |     |

Table 4 - Design Professional Contact Info for State Design

| 16) | Click | "Done" |
|-----|-------|--------|
|-----|-------|--------|

|                                                   | vith this registration?<br>viduals responsible for the registrat               | lan                              |                     |                         |
|---------------------------------------------------|--------------------------------------------------------------------------------|----------------------------------|---------------------|-------------------------|
| · · ·                                             |                                                                                |                                  |                     |                         |
| Affiliations (companies or in<br>1. Select a row. | ndividuals responsible for the regist                                          | ration)                          |                     |                         |
| Affiliation                                       | Name                                                                           | Mailing Address                  | City/Town           | Complete                |
| Registrant                                        | STATE OF CONNECTICUT<br>DEPARTMENT OF<br>TRANSPORTATION                        | 1107 CROMWELL<br>AVE             | ROCKY HILL          | Yes                     |
| Billing Contact                                   | STATE OF CONNECTICUT<br>DEPARTMENT OF<br>TRANSPORTATION                        | 1107 CROMWELL<br>AVE             | ROCKY HILL          | Yes                     |
| Primary Contact                                   | STATE OF CONNECTICUT<br>DEPARTMENT OF<br>TRANSPORTATION                        | 1107 CROMWELL<br>AVE             | ROCKY HILL          | Yes                     |
| Property Owner                                    | STATE OF CONNECTICUT<br>DEPARTMENT OF<br>TRANSPORTATION                        | 1107 CROMWELL<br>AVE             | ROCKY HILL          | Yes                     |
| Preparer                                          | STATE OF CONNECTICUT<br>DEPARTMENT OF<br>TRANSPORTATION                        | 2800 BERLIN TPKE                 | NEWINGTON           | Yes                     |
| Design Professional                               | BL COMPANIES, INC.                                                             | 100 CONSTITUTION<br>PLZ, 10TH FL | HARTFORD            | Yes                     |
| 2. Select to add or edit                          |                                                                                | Edit                             | Which ones ar       | e required?             |
| 3. Add contact information fo                     | or consultant(s):                                                              | Add                              | Click               | "Done"                  |
| 4. Remove optional develop                        | pers, consultants or contractors:                                              | Delete                           |                     | $\overline{\mathbf{V}}$ |
| 5. View Summary for selecte                       | ed Affiliation:                                                                | View Summary                     |                     | $\langle \rangle$       |
|                                                   | ation in the table, select a row. One<br>tton to edit information that already |                                  | rns blue, select th | ne "Add" outton to a    |
| Back                                              | Step 1.1 of 1.1                                                                | I   Affiliation List             |                     | Done                    |

18) Click the "Save As Draft" or if you cannot continue at the moment, click "Save and Exit" button to save your progress.

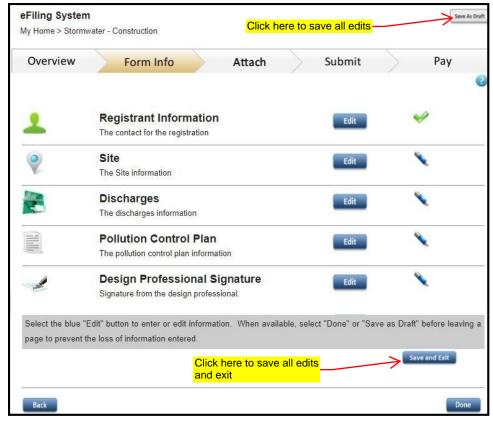

# Site

### Site

1) Enter Site Information: You must enter the project number on the 'name of site' line. This allows for the Department to identify the filing. Enter the additional site details

| Overview                 | Form Info                 | Attach                     | Submit    | $\geq$       | Рау          |
|--------------------------|---------------------------|----------------------------|-----------|--------------|--------------|
| Enter the site in        | formation                 |                            | Enter the | project nu   | umber 📀      |
| Please verify the inform | nation below is complete. | K                          |           |              |              |
| What is the name of t    | he site?                  | Project XXX                | (-XXXX    |              | Enter the    |
| What is the street ad    | dress?                    | CT-000 (Stre               | et Name)  | $\leftarrow$ | street name  |
| Or What is the site      | description?              | Project descr              | iption    | K            | Project      |
| City/Town?               |                           | City or Town               | Name      |              | descritption |
| State?                   |                           | CT 🗸                       |           |              |              |
| Zip code?                |                           | 00000                      |           | - [          |              |
|                          |                           |                            | Cli       | ck "Next"-   | _            |
| Back                     | St                        | ep 2.1 of 2.7   Site Detai | ls        |              | Next         |

#### 2) Outline the 'site'

Ezfile is somewhat confusing about drawing "site" polygons. The header on the page says, "Outline your Site on the Map". (The DEEP Storm Water permit has a specific definition for "Site", however, **ezFile doesn't want that!**)

Your polygons should outline the "Area of Disturbance associated with the Site". This is what ezFile wants: polygons showing disturbed areas, but not for the reasons that you might think. Your polygon(s) are being used for 2 purposes:

1. Primarily to check the NDDB database to see if your polygon is in an NDDB "blob" area.

2. Secondly to double check the area that you calculated and which will be manually input for

"Amount of Disturbed Area".

Note: The DOT Stormwater Template requests that all Department SWPCP's include Disturbed Erodible Area plans. Since they are your design plans (with highlighted areas), they will be much more accurate/informative for identifying Disturbed Erodible Areas than any polygon sketch. Consider the polygon an approximate area and to be within 10% of the amount totaled on the design plans.

FYI, The polygons that you carefully input appear to have no other purpose and are generally not able to be found again.

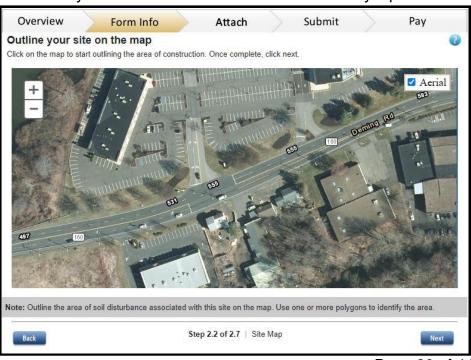

#### Suggested Procedure for drawing the polygon to save designers a lot of extra unnecessary work:

Draw a rough polygon with a minimal number of vertexes that extend to the longitudinal limits of your project (for NDDB purposes). This may be difficult for some of us engineers, but do not spend hours/days trying to depict all your cut/fill slopes, in and out of driveways, and straining to get your polygons perfect on Google Maps.

When you have rough polygons, check the area. Adjust some sides with a few vertexes until the area is **within 10%** of your calculated disturbed area. You are done – good enough.

3) The polygon area is automatically calculated.The value should be within 10% of the disturbed soil area.

To modified the polygon:

-Click on the dark gray vertex to move the lines

-Click on the light gray vertex and move to add new vertexes

-Right click on the dark gray vertexes to delete it

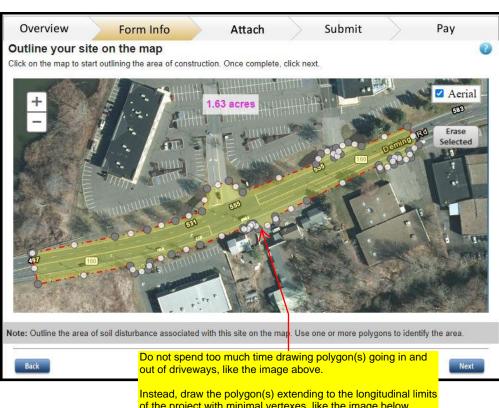

#### Note:

Pay attention to the 15 acre threshold. If you are near 15 acres of disturbed area, both input and polygon numbers need to be on the same side of 15 acres. If your polygons total above 15 acres, ezFile includes two additional Qualified Professional (QPE) requirements.

| Overview                                       | Form Info                                       | Attach                | Su                   | bmit     | Pay               |
|------------------------------------------------|-------------------------------------------------|-----------------------|----------------------|----------|-------------------|
| Outline your site<br>Click on the map to start | e on the map<br>t outlining the area of constru | ction. Once complete, | dlick next.          |          |                   |
| <u>e</u> +                                     |                                                 | 1.51 acres            |                      |          | Aerial            |
|                                                |                                                 |                       | THE REAL PROPERTY IN | Caller - | Erase<br>Selected |
|                                                |                                                 |                       | 11111111             | Demil    | H                 |
|                                                |                                                 | States St             | 1                    |          |                   |
|                                                |                                                 | 521                   | in Co                |          |                   |
| 47                                             | 100                                             |                       |                      |          |                   |
| 0                                              |                                                 | -                     | T                    |          |                   |
|                                                |                                                 | "                     | A BANK               |          |                   |

Bac

Step 2.2 of 2.7 | Site Map

4) Complete the additonal information about the site:

## Important: All State DOT projects are **Locally Approvable.**

Click "Next".

#### Note:

If the disturbed soil is 15 acres or greater, the polygon must also be at least 15 acres in order for the QPE to sign.

| Submit                   | Рау                                                                                                    |
|--------------------------|----------------------------------------------------------------------------------------------------|
|                          | Provided brief<br>description of the                                                                                                    |
| ○ Yes ● No *             | project<br>construction                                                                                                    |
| 🔿 Yes 💿 No 📍             | activities                                                                                                    |
| Brief description of con | st. activity                                                                                                    |
| 1.63                     |                                                                                                    |
| 11/30/2021               | 5                                                                                                    |
| 🔿 Yes 💿 No *             |                                                                                                    |
| Locally Appro            | t Project<br>Projects                                                                                                    |
|                          | Yes ● No ★<br>Yes ● No ★<br>Prief description of con<br>1.63<br>11/10/2021<br>11/30/2021<br>9<br>Yes ● No ★<br>Cocally Appr<br>Locally Exemp<br>Important: All DOT<br>should be "Locally |

5) In order to submit this registration, the activity must be in accordance with CT erosion and sediment control guidelines. Therefore, first question must check "yes".

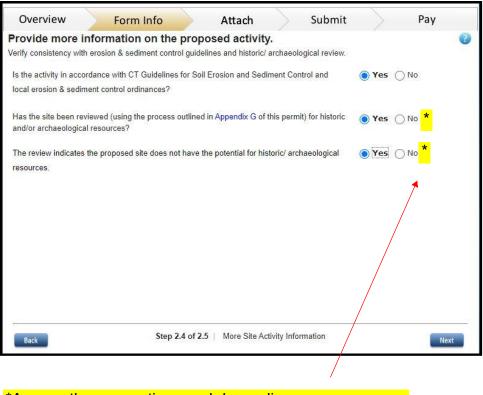

\*Answer these questions and depending on your answer other permits or more information might be required 6) Review the information and click "Next".

If your polygon is within a NDDB shaded area, ezFile will ask for the NDDB number

<u>Note:</u> If your polygon is within a NDDB shaded area, ezFile will ask for the NDDB number.

| Overview                | Form Info                                                                                                    | Attach             | $\geq$    | Submit             | $\geq$    | Pay          |        |
|-------------------------|----------------------------------------------------------------------------------------------------|--------------------|-----------|--------------------|-----------|--------------|--------|
| Natural Resource        | ce Summary for the si                                                                                                    | te                 |           |                    |           |              | 0      |
| The summary below is    | based on your outline of the area                                                                                                    | a of disturbance.  |           |                    |           |              |        |
| On Federally recogniz   | ed Indian Lands?                                                                                                    |                    |           | No                 |           | 1            |        |
| In a Coastal Boundary   | 17                                                                                                    |                    |           | No                 |           | <b>V</b>     |        |
| In an area of endange   | ered, threatened or special conce                                                                                                    | ern species?       |           | No                 |           | <b>V</b>     |        |
| Please Enter the NDD    | )B number                                                                                                    | XXXXX              | X         | )                  |           |              |        |
| In an aquifer protectio | n area? Enter the NDDB num                                                                                                    | ber                |           | No                 |           | 4            |        |
| In a watershed of a de  | esignated Wild and Scenic River                                                                                                    | ?                  |           | No                 |           | <i>~</i>     |        |
| Determination Form      | s site is within or near a NDDE<br>with this registration. If you obta<br>ur site is not within or close to<br>with your registration | ined a 1 year or S | afe Harbo | r Determination fi | om the De | partment's W | ldlife |
|                         |                                                                                                    |                    |           | Click              | "Next"-   | <u> </u>     |        |
| Back                    | Step 2.5 of 2                                                                                                    | 2.5   Natural Res  | ource Sur | nmary              |           | Ne           | ext    |

17) Click the "Save As Draft" or if you cannot continue at the moment, click "Save and Exit" button to save your progress.

| Overview                                               | Form Info Attach                                                                                                    | Submit              | Pay |
|--------------------------------------------------------|----------------------------------------------------------------------------------------------------|---------------------|-----|
|                                                        | Registrant Information                                                                                                    | Edit                | ~   |
| ?                                                      | Site<br>The Site information                                                                                                    | Edit                | *   |
|                                                        | Discharges<br>The discharges information                                                                                                    | Edit                | •   |
|                                                        | Pollution Control Plan<br>The pollution control plan information                                                                                                    | Edit                | •   |
|                                                        | Design Professional Signature<br>Signature from the design professional.                                                                                                    | Edit                | •   |
| A                                                      | Reviewing Professional Signature                                                                                                    | Edit                | *   |
| Select the blue "<br>bage to prevent is a section is a | complete all sections to submit your application. A green cl<br>'Edit" button to enter or edit information. When available, selv<br>the loss of information entered.<br>added after<br>lly Click here to save all edit | ect "Done" or "Save |     |

# Discharges

### Discharges

1) Click the "Add" button to enter an outfall.

| Over       | view       | F               | orm Info                               |            | Atta       | ch                        | Submit              |          |              | Pay                  |     |
|------------|------------|-----------------|----------------------------------------|------------|------------|---------------------------|---------------------|----------|--------------|----------------------|-----|
|            | -          |                 | <b>s associat</b> e<br>scharge, you wi |            |            |                           | charges.            |          |              |                      | 0   |
| Numb<br>er | Туре       | Other Desc      | Latitude                               | Longit     | tude       | Impervious<br>Before      | Impervious<br>After | Impaired | Compl<br>ete | Disco<br>ntinue<br>d |     |
|            |            |                 |                                        | There a    | are no sub | omissions.                |                     |          |              |                      |     |
| 1. To ad   | d one or   | more discharg   | es, select the a                       | dd button  | Click t    | <mark>o "Add" to a</mark> |                     | 7        | Add          |                      |     |
|            | it existin | g discharges, h | ighlight the app                       | licable ro | an out     |                           | tton.               |          | Edit         |                      |     |
|            |            |                 |                                        |            |            |                           |                     |          |              |                      |     |
|            |            |                 |                                        |            |            |                           |                     |          |              |                      |     |
| ×          |            |                 |                                        |            |            |                           |                     |          |              |                      |     |
| Back       |            |                 |                                        | Step 3     | .1 of 3.2  | Discharge                 | s                   |          |              | N                    | ext |

2) Locate the general area on the map of the outfall.

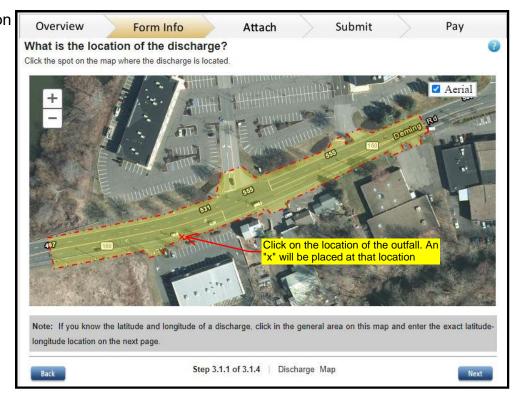

3) Fill out general information on the location of the outfall and the date they become active.

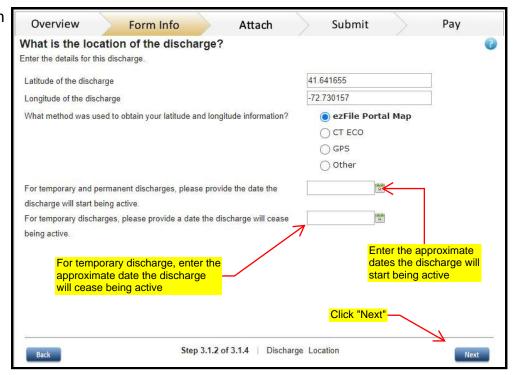

4) Enter the discharge number. To be consistent, label the outfalls with the naming convention PO # for proposed outfalls, EO # for existing outfalls and TO# for temporary outfalls throughout the registration and on the drainage plans. The tables and the plan sheets shall be consistent in the labeling of outfalls.

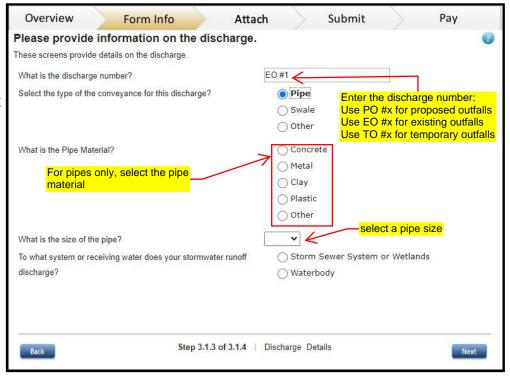

5) For stormwater runoff discharge into a waterbody, select the receiving waterbody.

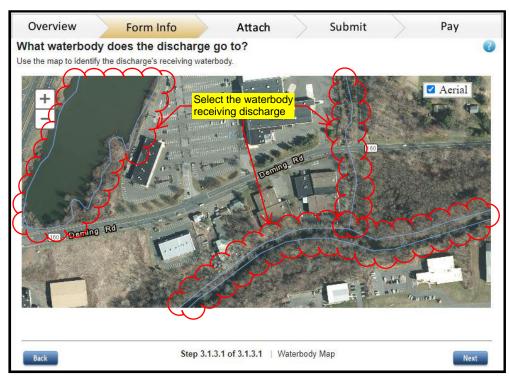

Tuning off "Aerial" view could make it easier to identify the waterbody

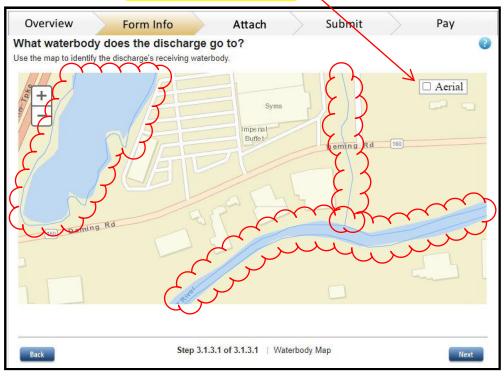

6) Enter the "Effective Impervious Area" before and after construction.

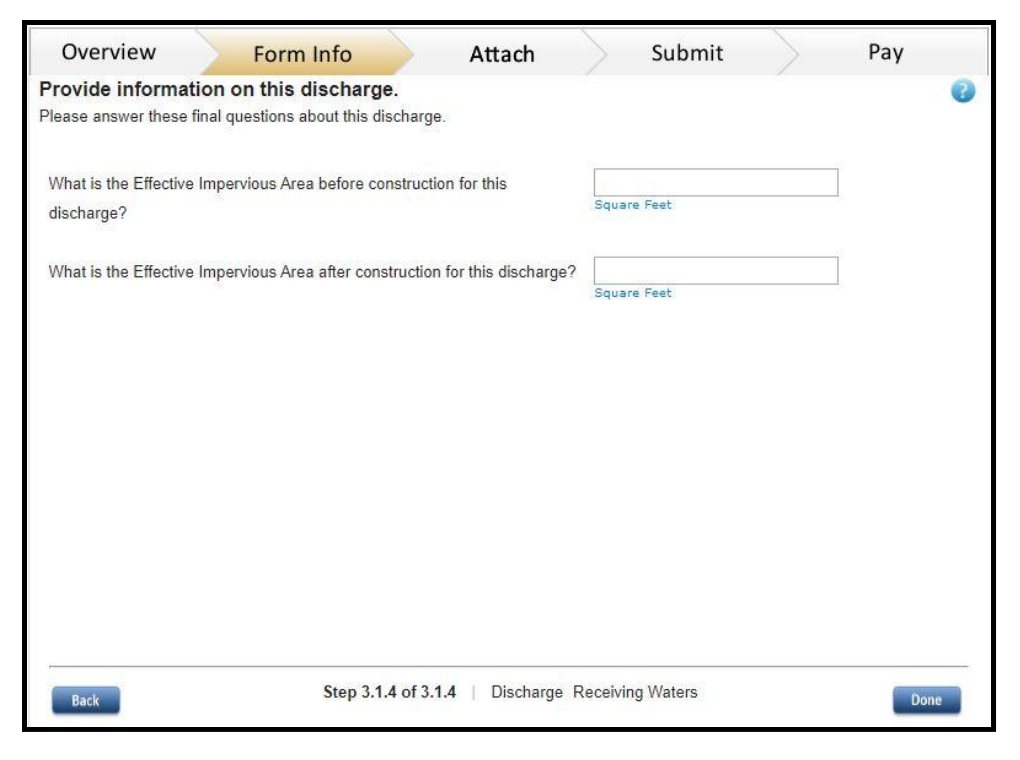

7) Click "Done".

| Overview                | Form Info                    | >        | Attach                 | $\geq$ | Submit | $\geq$                 | Pay        |    |
|-------------------------|------------------------------|----------|------------------------|--------|--------|------------------------|------------|----|
| Please review           | the following detai          | ils for  | discharge <sup>*</sup> | TO #1. |        | -                      |            | 0  |
| Select the pencil to co | prrect that section, or Done | to save. |                        |        |        |                        |            |    |
| Step 3.1.1 of 3.1.4     | Discharge Map:               |          |                        |        |        | <b>V</b>               |            |    |
|                         | Discharge Location:          |          |                        |        |        | ***                    |            |    |
| Step 3.1.3 of 3.1.4     | Discharge Details:           |          |                        |        |        | 1                      |            |    |
| Step 3.1.4 of 3.1.4     | Discharge Receiving Water    | rs:      |                        |        |        | <b>~</b>               |            |    |
|                         |                              |          |                        |        |        |                        |            |    |
|                         |                              |          |                        |        |        |                        |            |    |
|                         |                              |          |                        |        |        |                        |            |    |
|                         |                              |          |                        |        |        |                        |            |    |
|                         |                              |          |                        |        |        |                        |            |    |
|                         |                              |          |                        |        |        |                        |            |    |
|                         |                              |          |                        |        |        |                        |            |    |
|                         |                              |          |                        |        |        |                        |            |    |
|                         |                              |          |                        |        |        |                        |            |    |
|                         |                              |          |                        |        |        |                        |            |    |
|                         |                              |          |                        |        | -      |                        |            |    |
| 2                       |                              |          |                        |        | Cli    | <mark>ck "Done"</mark> | $\searrow$ |    |
| Back                    |                              | Su       | mmary   Disch          | arge   |        |                        | Do         | ne |

8) Add any other outfall or modify existing entries.

Continue with outfalls until done.

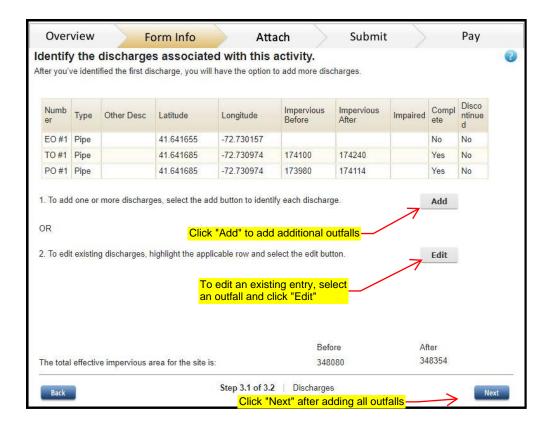

9) Click the "Save As Draft" or if you cannot continue at the moment, click "Save and Exit" button to save your progress.

| eFiling Systen<br>My Home > Storm                                                                                                    | n<br>water - Construction           | Click h               | ere to save     | e all edits –  |                 | Save As I   |
|----------------------------------------------------------------------------------------------------|-------------------------------------|-----------------------|-----------------|----------------|-----------------|-------------|
| Overview                                                                                                    | Form Info                           | Attach                | S               | ubmit          | >               | Pay         |
|                                                                                                    |                                     |                       |                 |                |                 |             |
|                                                                                                    | Registrant Informati                | on                    |                 | Edit           | ~               |             |
|                                                                                                    | The contact for the registration    | n                     |                 |                |                 |             |
| 0                                                                                                    | Site                                |                       |                 | Edit           | 4               |             |
| •                                                                                                    | The Site information                |                       |                 |                |                 |             |
|                                                                                                    | Discharges                          |                       |                 | Edit           | <b>V</b>        |             |
| 1                                                                                                    | The discharges information          |                       |                 |                |                 |             |
|                                                                                                    | Pollution Control Pla               | an                    |                 | Edit           | ~               |             |
|                                                                                                    | The pollution control plan info     | rmation               |                 |                |                 |             |
|                                                                                                    | Design Professional                 | Signature             |                 | Edit           | ~               |             |
| and the second second s | Signature from the design pro       | fessional.            |                 |                |                 |             |
| -1                                                                                                    | Reviewing Professio                 | onal Signature        |                 | Edit           | ~               |             |
| A CONTRACTOR                                                                                                    | Signature from a reviewing qu       | alified professional. |                 |                |                 |             |
| Note: You must                                                                                                    | complete all sections to submit     | your application. A   | green check     | will display w | hen a section   | is complet  |
| Select the blue "                                                                                                    | Edit" button to enter or edit infor | mation. When avail    | able, select "[ | Done" or "Sav  | e as Draft" bef | ore leaving |
| page to prevent t                                                                                                    | the loss of information entered.    |                       |                 |                |                 |             |
|                                                                                                    |                                     | ck here to save       | all edits       |                | Save an         | d Exit      |
|                                                                                                    | an                                  | d exit                |                 |                |                 |             |
| Back                                                                                                    |                                     |                       |                 |                |                 | Done        |

# Pollution Control Plan

## **Pollution Control Plan**

1) Provide a copy of the Pollution Control Plan electronically.

-For Attachment, you will be required to upload the attachment in the attachment section of the filling (limited to one attachment, max. 50 MB).

- For URL, please provide a Internet address and the email of the person responsible for maintaining the electronic plan if different from the primary contact.

2) Click the "Save As Draft" or if you cannot continue at the moment, click "Save and Exit" button to save your progress.

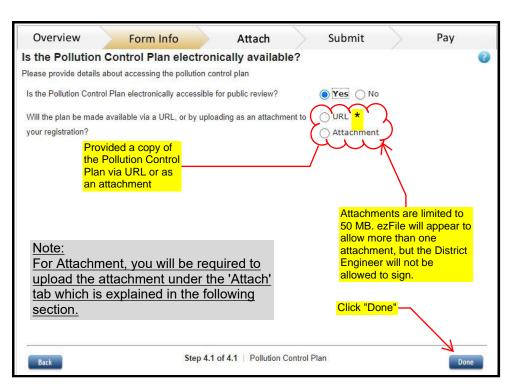

| Overview         | Form Info Attach                                                                                                    | n Sub                                                                                                    | mit  | Pay                 |
|------------------|----------------------------------------------------------------------------------------------------|----------------------------------------------------------------------------------------------------|------|---------------------|
| 2                | Registrant Information<br>The contact for the registration                                                                                |                                                                                                    | Edit | 9                   |
| 2                | Site<br>The Site information                                                                                                    |                                                                                                    | Edit | i.                  |
|                  | Discharges<br>The discharges information                                                                                                  |                                                                                                    | Edit | Ĺ                   |
| APPENDE N        | Pollution Control Plan<br>The pollution control plan information                                                                          |                                                                                                    | Edit | i.                  |
| A                | Design Professional Signature<br>Signature from the design professional.                                                                  |                                                                                                    | Edit |                     |
| -                | Reviewing Professional Signatu<br>Signature from a reviewing qualified profession                                                         |                                                                                                    | Edit |                     |
| elect the blue " | complete all sections to submit your application<br>Edit" button to enter or edit information. When a<br>the loss of information entered. | e de la companya de la companya de la companya de la companya de la companya de la companya de la companya de l |      | 22020-22020-22020-2 |
|                  | Click here to s<br>and exit                                                                                                    | save all edits                                                                                                  | Save | and Exit            |

**Pollution Control Plan** 

# Adding Attachment(s)

## Adding Attachment(s)

1) Click the "Done" button to proceed to add attachments.

<u>Note:</u> <u>Attachment can be added in prior</u> to completing the "Form Info" <u>section.</u>

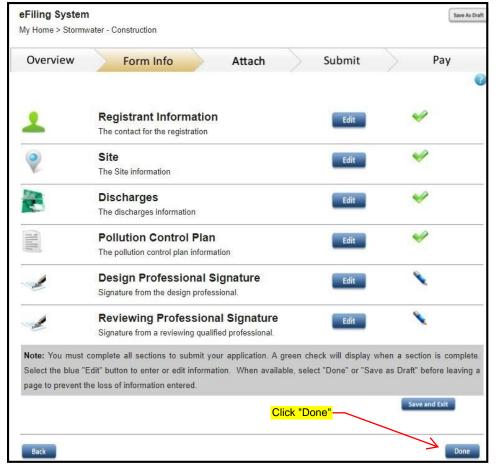

2) Click the "Add Attachment" button to add the Pollution Control Plan if an URL link was not provided.

Once the Pollution Control Plan is added. Click the "Back" button to go back to the "Form Info" section and hit save.

<u>Note:</u> <u>Attachment(s) can be</u> added at anytime in ezFIle.

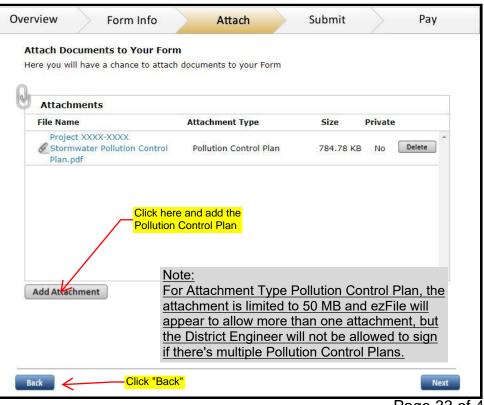

Adding Attachment(s)

Page 33 of 44

# Department **Review of** Registration Form and SWPCP

Department Review of Registration Form and SWPCP

### **Department Review of Registration Form and SWPCP**

Although the review outlined below is not specifically required by DEEP ezFile, it is required by the Department for quality control (see Construction Stormwater Bulletin and Stormwater Process Maps.)

Prior to District Engineer signoff, a Department review of the ezFile registration form, the SWPCP, and any other ezFile attachments must take place.

For all Projects: Requests for review should be sent to:

Office of Environmental Planning -- Environmental Resource Compliance Section:

Christine Xenelis

Transportation Supervising Planner

Christine.Xenelis@ct.gov

EPC: (EPC will also coordinate QPE review and certification for State Design Projects.) DOT-EPC@ct.gov

The appropriate District Engineer:

| Contact Person             | Contact Title       | Email                  | Contact Phone  |
|----------------------------|---------------------|------------------------|----------------|
| Donald L. Ward, P.E.       | District 1 Engineer | Donald.Ward@ct.gov     | (860) 258-4601 |
| Eileen Ego, P.E.           | District 2 Engineer | Eileen.Ego@ct.gov      | (860) 823-3204 |
| Domenic LaRosa, P.E.       | District 3 Engineer | Domenic.LaRosa@ct.gov  | (203) 389-3100 |
| John R. Lee, P.E.          | District 4 Engineer | John.Lee@ct.gov        | (203) 591-3574 |
| Michael Mendick, P.E., CCM | District 5 Engineer | Michael.Mendick@ct.gov | (203) 401-5160 |

Please include the ezFile number with all review request and correspondence.

# Design Professional Signature

### **Design Professional Signature**

1) When the filing is complete, and after it has been through the review process, the Design Professional will enter their P.E. license number and sign once they agree with the Stormwater application and pollution control plans. For State Design this would be BL Companies.....

#### Important Note:

Any edits to the filing will delete the signature! Therefore, the filling should not be edited after signature. If the filling is edited the signature will be removed.

2) Click the "Save As Draft" or if you cannot continue at the moment, click "Save and Exit" button to save your progress.

| Overview                                                                                                    | Form Info                                                                                                    | Attach                                                                                                    | $\geq$                                                 | Submit                                                                | >                                                            | Pay                                                     |
|----------------------------------------------------------------------------------------------------|----------------------------------------------------------------------------------------------------|----------------------------------------------------------------------------------------------------|--------------------------------------------------------|-----------------------------------------------------------------------|--------------------------------------------------------------|---------------------------------------------------------|
| Please sign off                                                                                                    | on the document                                                                                                    |                                                                                                    |                                                        |                                                                       |                                                              |                                                         |
| Use our e-signature too                                                                                                    | I to sign off on the document.                                                                                                    |                                                                                                    |                                                        |                                                                       |                                                              |                                                         |
| BL COMPANIES, INC.                                                                                                    |                                                                                                    |                                                                                                    |                                                        |                                                                       |                                                              |                                                         |
| 100 CONSTITUTION                                                                                                    | PLZ, 10TH FL                                                                                                    |                                                                                                    |                                                        |                                                                       |                                                              |                                                         |
| HARTFORD, CT 0610                                                                                                    | 3-1703                                                                                                    | Design Profe<br>P.E. License                                                                                    | ssional                                                |                                                                       |                                                              |                                                         |
| (860) 249-2200                                                                                                    |                                                                                                    |                                                                                                    |                                                        |                                                                       |                                                              |                                                         |
| David Cicia, PE, Princ                                                                                                    | ipal Engineer                                                                                                    |                                                                                                    |                                                        |                                                                       |                                                              |                                                         |
| dcicia@blcompanies.c                                                                                                    | com                                                                                                    |                                                                                                    | $\mathbf{i}$                                           |                                                                       |                                                              |                                                         |
| (860)249-2200                                                                                                    |                                                                                                    |                                                                                                    | Ĺ                                                      |                                                                       |                                                              |                                                         |
| License                                                                                                    |                                                                                                    |                                                                                                    |                                                        |                                                                       |                                                              |                                                         |
| Stormwater Quality Manual<br>further certify, based on rea<br>which this certification is bar<br>in this certification may sub | of Plan has been prepared in accordance,<br>as amended, and the conditions of the<br>asonable investigation, including my inqui<br>sed is true, accurate and complete to the t<br>ject me to sanction by the Department ar<br>he Connectiout General Statutes and any. | general permit, and that<br>ny of those individuals re-<br>pest of my knowledge and<br>nd/or be punishable as a | the controls re<br>sponsible for o<br>belief. I also u | equired for such Pla<br>obtaining such inform<br>inderstand that know | in are appropriat<br>nation, that the i<br>ringly making any | e for the site. I<br>nformation upon<br>false statement |
|                                                                                                    | Check off this b                                                                                                    | ox                                                                                                    | 🕨 🗹 I ag                                               | gree to the s                                                         | tatement a                                                   | above                                                   |
| When you select the "                                                                                                    | sign" button, your user account a                                                                                                    | ind a time and date                                                                                             | Sign                                                   |                                                                       |                                                              |                                                         |
| stamp will be applied t                                                                                                    |                                                                                                    |                                                                                                    | 1                                                      | _                                                                     |                                                              |                                                         |
| You signature will show                                                                                                    | was: C                                                                                                    | lick "Sign" —                                                                                                   | •                                                      | Click                                                                 | "Done" —                                                     |                                                         |
| Back                                                                                                    | Step 5.1 of 5.1                                                                                                    | Design Professio                                                                                                | onal Certific                                          | cation                                                                |                                                              | Done                                                    |

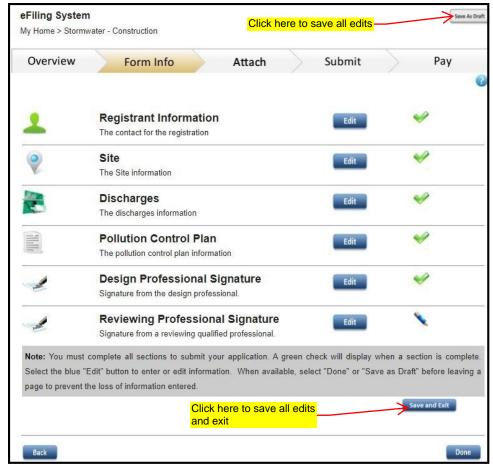

# Reviewing Professional Signature (QPE)

# Reviewing Professional Signature - ie. Qualified Professional Engineer (QPE)

1) The QPE shall fill out this section.

The QPE should be an Independent Qualified Professional on the Department's QPE List.

Please contact EPC for any question regarding the list.

#### Note:

If the project disturbed soil is 15 acres or greater, the QPE must work for a different company than the company associated with the preparation, planning, designing or engineering of the soil erosion and sediment control plan or stormwater pollution control plan.

2) Search for your company name. There may be multiple selections based on past ezfile use. Select the best choice and click "Next".

If your company is not available, click "Add New" and enter the information for your company.

Note:

New companies added might appear at the bottom of the list. Recommend sorting the list by clicking "Name" on the table.

(Once a company is added it will be in the system and should not be added again to avoid duplicates).

| Overview                            | Form Info                       | Attach             | >           | Submit            | >           | Pay      |
|-------------------------------------|---------------------------------|--------------------|-------------|-------------------|-------------|----------|
| Reviewing Qualifie                  | d Professional Certific         | ation              |             |                   | 1           | 0        |
| Is the professional a con           | servation district reviewer, or | an independent pro | ofessional? |                   |             |          |
| Who conducted a review of the plan? |                                 |                    | ⊖ Cons      | ervation Distric  | t Reviewer  |          |
|                                     |                                 |                    | 🔵 Inde      | ependent Qua      | lified Prof | essional |
|                                     |                                 |                    |             |                   |             |          |
|                                     |                                 |                    |             |                   |             |          |
|                                     |                                 |                    |             |                   |             |          |
|                                     |                                 |                    |             |                   |             |          |
|                                     |                                 |                    |             |                   |             |          |
|                                     |                                 |                    |             |                   |             |          |
|                                     |                                 |                    |             |                   |             |          |
|                                     |                                 |                    |             |                   |             |          |
|                                     |                                 |                    |             |                   |             |          |
|                                     |                                 |                    |             |                   |             |          |
|                                     |                                 |                    |             | Click '           | 'Next" —    |          |
| 3                                   |                                 |                    |             |                   |             |          |
| Back                                | Step 6.1 of 6.2                 | Reviewing Qualifie | d Professio | nal Certification |             | Next     |

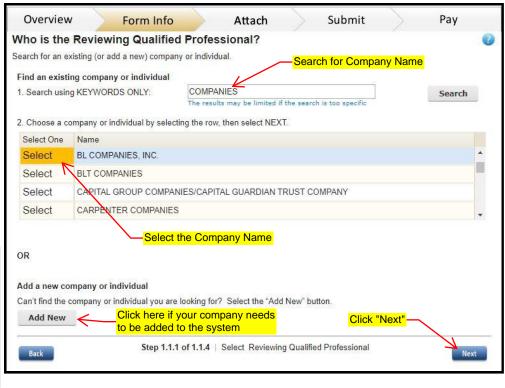

3) Select the address.

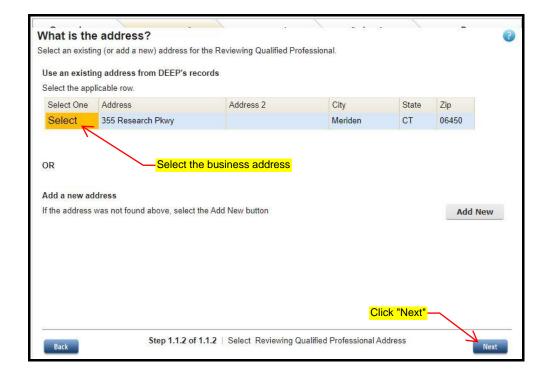

4) Select the Business Phone Number.

|                | ng (or add a new) phone number | for Reviewing Qualified Pro | tessional. |             |         |
|----------------|--------------------------------|-----------------------------|------------|-------------|---------|
| lse an existir | ng phone number from DEEP's    | records                     |            |             |         |
| elect the app  | licable row.                   |                             |            |             |         |
| Select One     | Business Phone                 |                             | Ext        |             |         |
| Select         | (203) 630-1406                 |                             |            |             |         |
| N              |                                |                             |            |             |         |
|                |                                |                             |            |             |         |
| R              | Select the hi                  | Joinggo phong numbo         | r          |             |         |
| IR.            |                                | usiness phone numbe         | <b>1</b>   |             |         |
|                |                                |                             | ·•         |             |         |
| idd a new ph   | none number                    |                             |            |             |         |
| Add a new ph   |                                |                             | <b></b>    |             | Add Ne  |
| Add a new ph   | none number                    |                             | •          |             | Add Ne  |
| Add a new ph   | none number                    |                             | •          |             | Add Ne  |
| Add a new ph   | none number                    |                             | •          |             | Add Ne  |
| Add a new ph   | none number                    |                             | •          |             | Add Net |
| Add a new ph   | none number                    |                             | •          |             | Add Ne  |
| Add a new ph   | none number                    |                             |            | ick "Next"— | Add Ne  |

5) Select the person assigned the role of QPE.

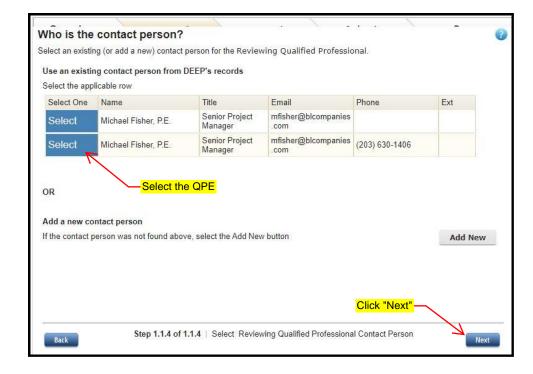

6) Confirm the information is correct.

| Overview                                                       | Form Info                           | Attach          | >          | Submit             | >                     | Pay           |    |  |
|----------------------------------------------------------------|-------------------------------------|-----------------|------------|--------------------|-----------------------|---------------|----|--|
| Please review t                                                | he following details for th         | e Reviev        | ving Q     | ualified           | 12                    |               | 0  |  |
| Professional.                                                  |                                     |                 |            |                    |                       |               |    |  |
| Select the pencil to cor                                       | rect that section, or Done to save. |                 |            |                    |                       |               |    |  |
| Step 1.1.1 of 1.1.4   Select Reviewing Qualified Professional: |                                     |                 |            | BL COMPANIES, INC. |                       |               |    |  |
| Step 1.1.2 of 1.1.4   Select Reviewing Qualified               |                                     |                 |            | 355 Res            | 355 Research Pkwy     |               |    |  |
| Professional Address                                           |                                     |                 |            |                    |                       |               |    |  |
|                                                                |                                     |                 |            | Meriden            | , CT 06450-7          | 100           |    |  |
| Step 1.1.3 of 1.1.4   S                                        | elect Reviewing Qualified           | <b>~</b>        |            | (203) 630-1406     |                       |               |    |  |
| Professional Business                                          | s Phone:                            |                 |            |                    |                       |               |    |  |
| Step 1.1.4 of 1.1.4   S                                        | elect Reviewing Qualified           | <b>~</b>        |            | Michael            | Fisher, P.E.,         | Senior Projec | :t |  |
| Professional Contact                                           | Person:                             |                 |            | Manage             | r                     |               |    |  |
|                                                                |                                     |                 |            | Email: m           | nfisher@blco          | mpanies.com   | 10 |  |
|                                                                |                                     |                 |            | Phone: (           | (203) 630-14          | 06            |    |  |
|                                                                |                                     |                 |            |                    |                       |               |    |  |
|                                                                |                                     |                 |            |                    |                       |               |    |  |
|                                                                |                                     |                 |            |                    |                       |               |    |  |
|                                                                |                                     |                 |            |                    |                       |               |    |  |
|                                                                |                                     |                 |            |                    |                       |               |    |  |
|                                                                |                                     |                 |            | Click              | <mark>"Done"</mark> — |               |    |  |
| 4                                                              |                                     |                 |            |                    |                       |               |    |  |
| Back                                                           | Summary   Re                        | viewing Qualifi | ed Profess | sional             |                       | Don           | e  |  |
|                                                                |                                     |                 |            |                    |                       |               |    |  |

| 7) The QPE should only sign<br>once they agree with the<br>stormwater pollution control<br>plans.                                                                                           | Overview         Form Info         Attach         Submit         Pay           Please sign off on the document           Use our e-signature tool to sign off on the document.           BL COMPANIES, INC           355 Research Pkwy |
|----------------------------------------------------------------------------------------------------|----------------------------------------------------------------------------------------------------|
| Note:<br>The filling should not be edited<br>after any signatures are applied. If<br>the filling is edited, the signature(s)<br>will be deleted and the filing will<br>require resignature. | Meriden, CT 06450-7100   (203) 030-1408   Michael Fisher, P.E., Senior Project Manager   Ensit: mfsher@bloompanies.com   Project 201                                                                                                   |

8) Click the "Save As Draft" or if you cannot continue at the moment, click "Save and Exit" button to save your progress.

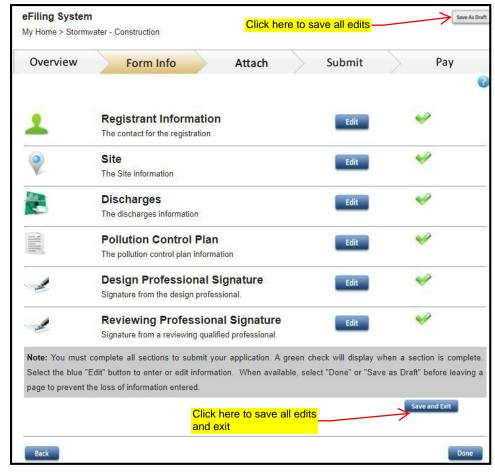

### Signature by District Engineer

For the Stormwater permit to be submitted to DEEP through ezFile, the appropriate Department District Engineer (DE) will need to supply the final signoff in ezFile. Each DE has been delegated the authority to sign by the Commissioner and has a Subscriber Agreement registered with DEEP.

When the Filer/Preparer feels that the Stormwater permit is ready for the DE to sign, he/she will send an email to:

- 1.The DOT-EPC mailbox, and
- 2. The OEP staff who reviewed the permit.

OEP/EPC will verify that:

- All review comments have been addressed
- The Qualified Professional (QPE) is on the approved QPE List (maintained for DEEP)
- ezFile is ready for the DE to sign (attachments are correct and has all green checks)

With the above complete, OEP/EPC will notify the District Engineer that the ezFile application is ready to be signed and will assist the DE if any issues arise.

Please note: even though an application appears to be fully ready to be signed, final signature may be obstructed for any number of possible reasons. OEP/EPC staff are experienced and prepared to deal with these issues if the procedures outlined in this guidance have been followed.